# **BrosTrend®**

Model: A3

AX3000 WiFi 6 Wireless Access Point

# **Quick Installation Guide**

# **support@brostrend.com**

# **Working Mode 1: Set up as a Wireless Access Point**

Video Installation Guide is available via this link: **https://www.brostrend.com/pages/video-guide** **LED indicator**

WPS RESET Gigabit Ethernet port: For connecting with your wired Internet. Reset button WPS button

We here set up on a mobile phone as an example. Actual setup steps on a desktop or tablet could be slightly different.

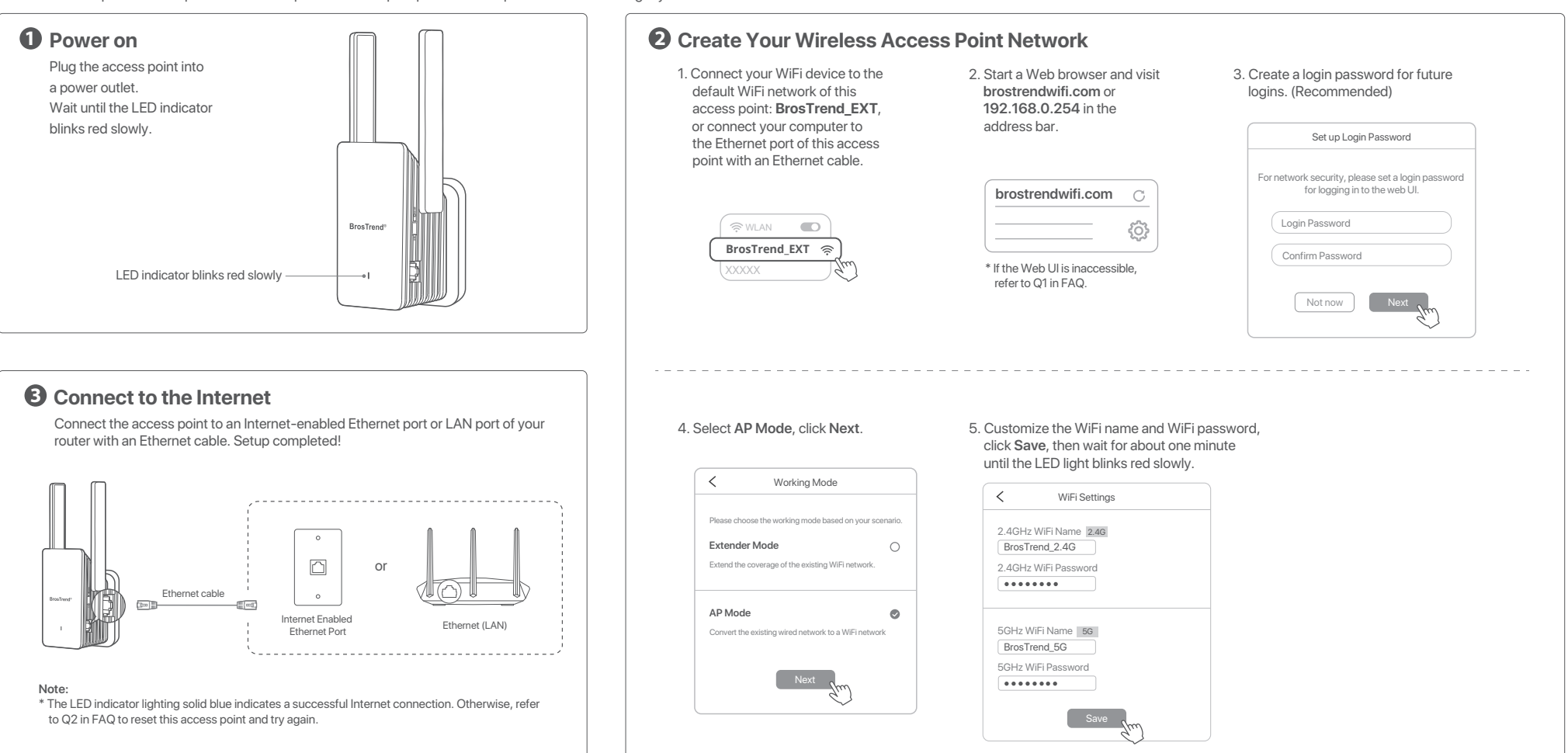

# **WorkingMode 2:SetUp as a WiFi Extender**

\* This method is applicable if your router has a WPS button. Otherwise, use Method 1.

**Extended Network Names: XXXXXX\_EXT** or **XXXXXX\_5GEXT** (**XXXXXX:** the WiFi name of your router) **Password:** The same as the WiFi password of your existing router.

1. Power on: Plug the extender into a power outlet in the same room as your existing router. Wait until the LED indicator blinks red.

2. Press the WPS button on your router.

3. Within 2 minutes, press the WPS button on the extender, the LED indicator on extender will start to blink blue fast.

4. Wait until the LED indicator turns solid on, which indicates a successful connection with your router.

## **Method 2: Set up via WPS button**

For optimal performance, please plug the extender into an electrical outlet halfway between your WiFi router and the WiFi dead zone.

The extender must be placed within the range of your WiFi router.

Keep your extender away from electronics with strong interference, such as microwave oven, induction cooker, and refrigerator.

# **3 Relocate**

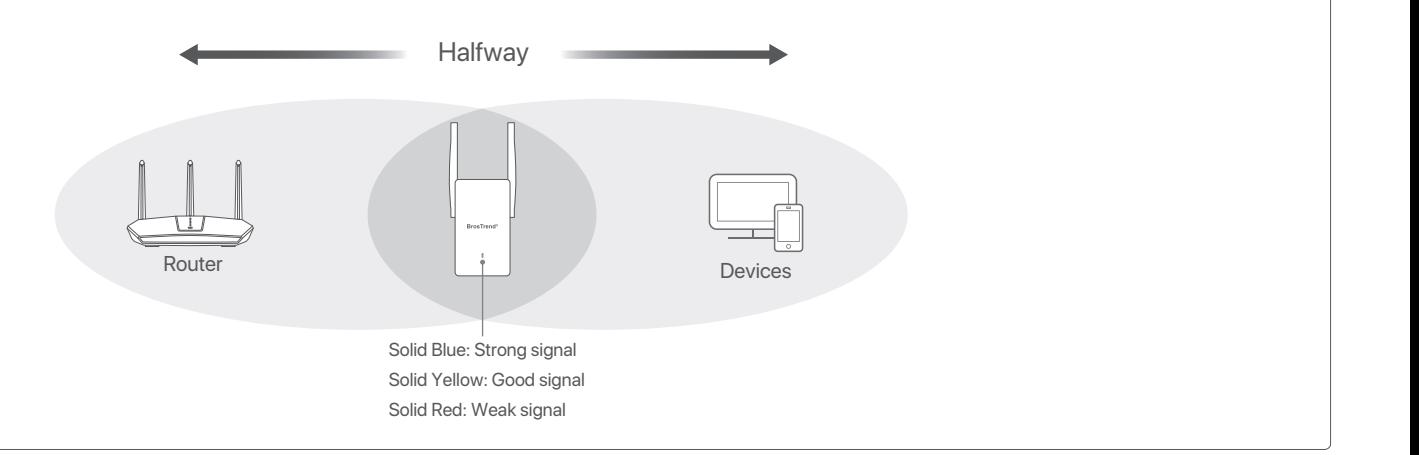

 $\mathbb{P}$ 

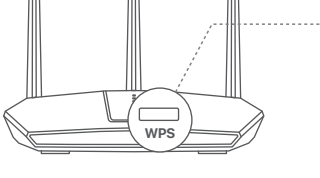

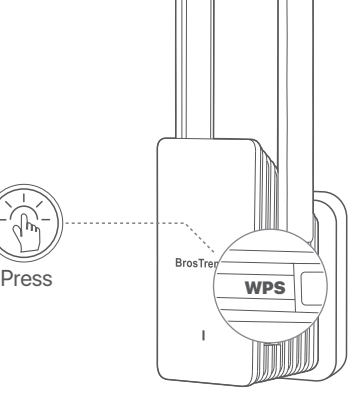

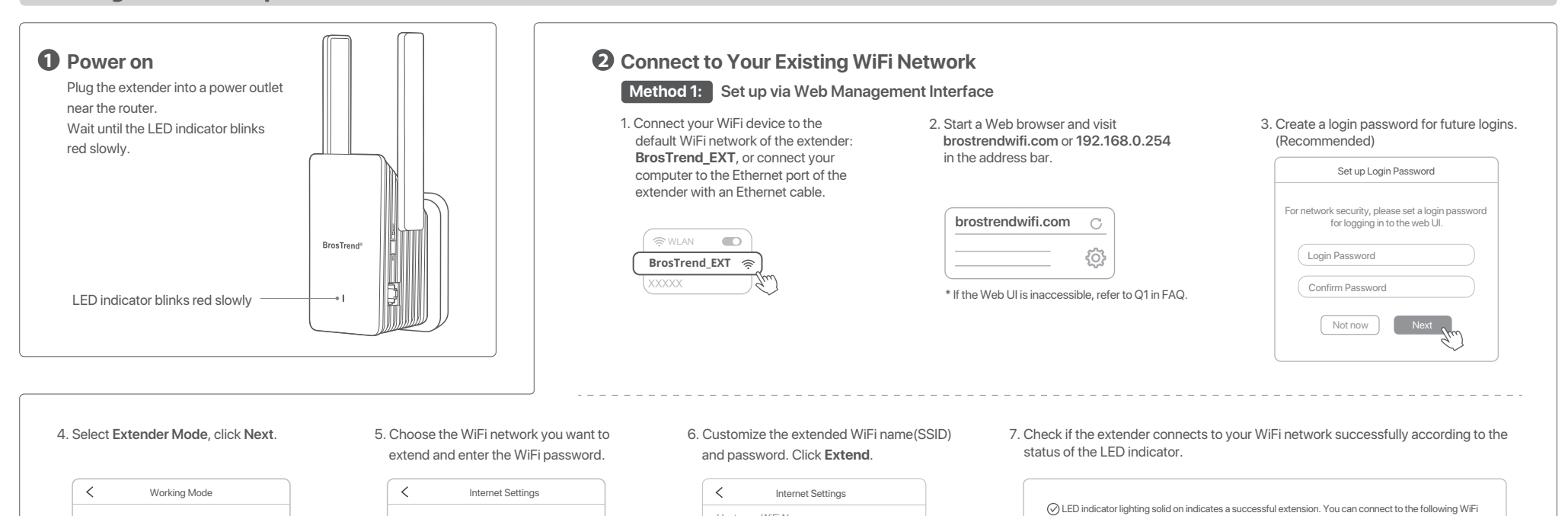

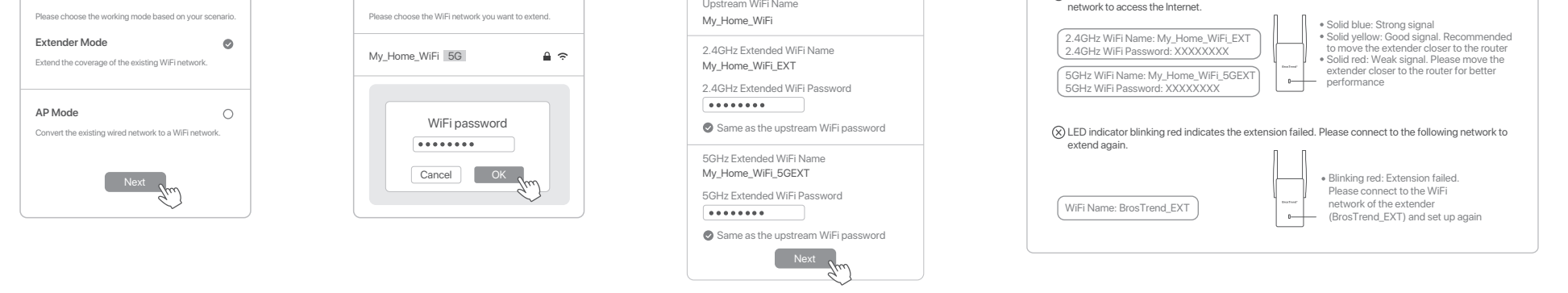

**Solid Blue:**

This device is set up successfully and working normally. **Solid Red:**

This device is starting up. Please do NOT power off the device during the process, otherwise the device may be damaged. **Blinking Red Slowly:** The device is powered on, while it is not connected to the Internet. Please set up the device by following the steps in **Working Mode 1: Set Up as a Wireless** 

 **Access Point**.

**Solid Blue:**

# This device is receiving a strong signal from your router.

**Solid Yellow:** This device is receiving a good signal from your router.

## **Solid Red:**

This device is receiving a weak signal from your router. Please relocate it closer to your router for better performance.

## **Blinking Red Slowly:**

The device is powered on, while the setup is not completed or fails to receive any signal from your router. Please relocate it closer to your router or set it up again.

# **Blinking Blue fast:**

The device is pairing with your existing router via WPS method. Please wait until the pairing completes.

# **In AP Mode In Extender Mode**

\* After the WPS pairing, for network security, please connect your wireless device to the newly extended networks and visit **www.brostrendwifi.com** on a browser to set up a login password for your newly extended networks. **Otherwise, the Web UI will be open to any devices connected to the extended networks.**

# **FAQ**

## **Q1: I cannot log into the Web Ul of the access point. What should I do?**

- For initial setup, ensure your wireless device is connected to the default network of the access point: **BrosTrend\_EXT**. Ensure that the **Mobile Data**(if any) function is disabled. lf **BrosTrend\_EXT** is not found, please refer to Q2 to reset the access point back to its default factory setting.
- If you have set up the access point successfully, you need to connect your device to the newly created network of this access point before logging into the Web UI.
- Verify that **brostrendwifi.com** is correctly entered in the address bar of your browser. Do not visit 192.168.0.254 if the access point is already set up.
- Use another web browser and try again.

### **Q2: How to reset the access point back to factory default setting?**

- With the access point fully powered on, press the RESET button with a needle-like object, the LED indicator starts blinking yellow fast.
- Wait until the LED indicator blinks red slowly, indicating the access point is reset successfully.

### **Q4: What should I do if I forgot my login password?**

Please refer to Q2 to reset the access point first. Then connect to the default network **BrosTrend\_EXT** and visit **brostrendwifi.com** to create a new login password. Please note down your login password for future logins.

### **Q5: The extender cannot find the WiFi network of my router. What should I do?**

- Ensure the WiFi network of your router can be detected by other wireless devices.
- Change the WiFi channel of your router and try again.
- Change the encryption type of the router to **WPA-PSK/WPA2-PSK**  or **WPA2-PSK/WPA3-SAE**, and try again.

If you need any assistance, please send an email to **support@brostrend.com** together with your on-line order number. We will reply to you within 24 hours.

# **FC**

FCC Statement<br>This equipment has been tested and found to comply with the limits for a Class B digital device, pursuant to Part 15 of the FCC Rules. These limits are<br>designed to provide reasonable protection against harmfu

Radiation Exposure Statement<br>This device complies with FCC radiation exposure limits set forth for an uncontrolled environment and it also complies with Part 15 of the FCC RF Rules.<br>This equipment should be installed and o

**Caution:**<br>Any changes or modifications not expressly approved by the party responsible for compliance could void the user's authority to operate this equipment.<br>This transmitter must not be co-located or operating in conj

IC RSS warning<br>Industry Canada(RSS-Gen Issue 4)<br>The device for operation in the band 5150-5250 MHz is only for indoor use to reduce the potential for harmful<br>interference to co-channel mobile satellite systems. les dispositifs fonctionnant dans la bande 5150-5250 MHz sont réservés uniquement

radiateur et votre corps. The device meets the exemption from the routine evaluation limits in section 2.5 of RSS 102 and compliance with RSS-102 RF exposure, users can obtain Canadian information on RF exposure and compliance. Le dispositif rencontre l'exemption des limites courantes d'évaluation dans la section 2.5 de RSS 102 et la conformité à l'exposition de RSS-102 rf, utilisateurs peut obtenir l'information canadienne sur l'exposition et la<br>conformité de rf.

### **NOTE:**

(1) The manufacturer is not responsible for any radio or TV interference caused by unauthorized modifications to this equipment.<br>(2) To avoid unnecessary radiation interference, it is recommended to use a shielded RJ45 cab

**Preamble**<br>The licenses for most software are designed to take away your freedom to share and change it. By contrast,<br>the GNU General Public License is intended to guarantee your freedom to share and change free software--Software Foundation's software and to any other program whose authors commit to using it. (Some other Free Software Foundation software is covered by the GNU Lesser General Public License instead.) You can apply it to your programs, too.

pour une utilisation à l'intérieur afin de réduire les risques de brouillage préiudiciable aux systèmes de satellites mobiles utilisant les mêmes canaux.

This device complies with Industry Canada's licence-exempt RSSs. Operation is subject to the following two

To protect your rights, we need to make restrictions that forbid anyone to deny you these rights or to ask you to surrender the rights. These restrictions translate to certain responsibilities for you if you distribute copies of the software, or if you modify it.

For example, if you distribute copies of such a program, whether gratis or for a fee, you must give the recipients<br>all the rights that you have. You must make sure that they, too, receive or can get the source code. And yo

conditions: (1) This device may not cause interference; and (2) This device must accept any interference, including interference that may cause undesired operation of the device. Le présent appareil est conforme aux CNR d'Industrie Canada applicables aux appareils radio exempts de

ilicence.<br>I l'exploitation est autorisée aux deux conditions suivantes:

L'exploitation est autorisée aux deux conditions suivantes:<br>(1) l'appareil ne doit pas produire de brouillage;<br>(2) l'utilisateur de l'appareil doit accepter tout brouillage radioélectrique subi, même si le brouillage est<br>s

Also, for each author's protection and ours, we want to make certain that everyone understands that there is no<br>warranty for this free software. If the software is modified by someone else and passed on, we want its recipi to know that what they have is not the original, so that any problems introduced by others will not reflect on the original authors' reputations.

### **IC Radiation Exposure Statement:**

This transmitter must not be co-located or operating in conjunction with any other antenna or transmitter. This equipment should be installed and operated with a minimum distance of 20 centimeters between the radiator and your body. Cet émetteur ne doit pas être Co-placé ou ne fonctionnant en même temps qu'aucune autre antenne ou

émetteur. Cet équipement devrait être installé et actionné avec une distance minimum de 20 centimètres entre le

1. You may copy and distribute verbatim copies of the Program's source code as you receive it, in any medium, provided<br>that you conspicuously and appropriately publish on each copy an appropriate copyright notice and discl recipients of the Program a copy of this License along with the Program.

conformité de rf. Operating Temperature: 0°C - 40°C Operating Humidity: (10% - 90%) RH, non-condensing

Finally, any free program is threatened constantly by software patents. We wish to avoid the danger that redistributors<br>of a free program will individually obtain patent licenses, in effect making the program proprietary.

PAIS DE ORIGEN: CHINA

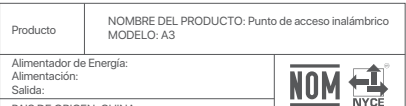

**5.** You are not required to accept this License, since you have not signed it. However, nothing else grants you permi to modify or distribute the Program or its derivative works. These actions are prohibited by law if you do not accept this License. Therefore, by modifying or distributing the Program (or any work based on the Program), you indicate your acceptance of this License to do so, and all its terms and conditions for copying, distributing or modifying the Program or works based on it.

LA OPERACIóN DE ESTE DISPOSITIVO ESTA SUJETA A LAS SIGUIENTES CONDICIONES:

a) Es posible que este equipo o dispositivo no cause interferencia perjudicial.<br>O Este equipo o dispositivo debe aceptar cualquier tipo de interferencia, incluyendo la que pueda<br>causar su operación no deseada.<br>Estimado usu

GNU General Public License Notice<br>
This product includes software code developed by third parties, including software code subject to the<br>
GNU General Public License ("GPL"). For GPL inquiries, please contact us at support

**6.** Each time you redistribute the Program (or any work based on the Program), the recipient automatically receives a license from the original licensor to copy, distribute or modify the Program subject to these terms and conditions. You may not impose any further restrictions on the recipients' exercise of the rights granted herein. You are not responsible for enforcing compliance by third parties to this License.

If any portion of this section is held invalid or unenforceable under any particular circumstance, the balance of the  $\frac{1}{2}$  section is intended to apply and the section as a whole is intended to apply in other circumstan

It is not the purpose of this section to induce you to infringe any patents or other property right claims or to contest validity of any such claims; this section has the sole purpose of protecting the integrity of the free software distribution<br>system, which is implemented by public license practices. Many people have made generous contribu range of software distributed through that system in reliance on consistent application of that system; it is up to the author/donor to decide if he or she is willing to distribute software through any other system and a licensee cannot impose that choice.

This section is intended to make thoroughly clear what is believed to be a consequence of the rest of this License.

**8.** If the distribution and/or use of the Program is restricted in certain countries either by patents or by copyrighted interfaces, the original copyright holder who places the Program under this License may add an explicit ge distribution limitation excluding those countries, so that distribution is permitted only in or among countries not thus<br>excluded. In such case, this License incorporates the limitation as if written in the body of this Li

The GPL Code used in these products is distributed WITHOUT ANY WARRANTY and is subject to the copyrights of one or more authors.

Please refer to the following GNU Public License for further information.

### **GNU GENERAL PUBLIC LICENSE**

Version 2, June 1991

Each version is given a distinguishing version number. If the Program specifies a version number of this License which applies to it and "any later version", you have the option of following the terms and conditions either of that<br>version or of any later version published by the Free Software Foundation. If the Program does not speci number of this License, you may choose any version ever published by the Free Software Found

Copyright (C) 1989, 1991 Free Software Foundation, Inc. 51 Franklin Street, Fifth Floor, Boston, MA 02110-1301, USA

Everyone is permitted to copy and distribute verbatim copies<br>of this license document, but changing it is not allowed. a document, but changing it is not alle

When we speak of free software, we are referring to freedom, not price. Our General Public Licenses are designed to make sure that you have the freedom to distribute copies of free software (and charge for this service if you wish), that you receive source code or can get it if you want it, that you can change the software or use pieces of it in new free programs; and that you know you can do these things.

I develop a new program, and you want it to be of the greatest possible use to the public, the best way to achieve this is to make it free software which everyone can redistribute and change under these terms.

You should have received a copy of the GNU General Public License along with this program; if not, write to the Free Software rtware<br>'nn MA 02110-1301, USA

### Also add information on how to contact you by electronic and pa

If the program is interactive, make it output a short notice like this when it starts in an interactive m

We protect your rights with two steps: (1) copyright the software, and (2) offer you this license which gives you legal permission to copy, distribute and/or modify the software.

Yoyodyne, Inc., hereby disclaims all copyright interest in the program `Gnomovision' (which makes passes at compilers) written .<br>by James Hacke

on 69, Copyright (C) year name of autho Gnomovision comes with ABSOLUTELY NO WARRANTY; for details type `show w'. This is free software, and you are welcome to redistribute it under certain conditions; type `show c' for details.

 **Note on environmental protection: GB** After the implementation of the European Directive 2012/19/EU and 2006/66/EU in the national legal system, the following applies: Electric and electronic devices as well as batteries must not be disposed of with household waste. Consumers are

 $\overline{\mathbb{X}}$ 

 $\overline{\mathcal{C}}$ 

of a free program will individually obtain patent licenses, in effect making the program proprietary. To prevent this, we have made it clear that any patent must be licensed for everyone's free use or not licensed at all.

The precise terms and conditions for copying, distribution and modification follow.

TERMS AND CONDITIONS FOR COPYING, DISTRIBUTION AND MODIFICATION<br>O. This License applies to any program or other work which contains a notice placed by the copyright holder saying it<br>may be distributed under the terms of th

Activities other than copying, distribution and modification are not covered by this License; they are outside its scope. The act of running the Program is not restricted, and the output from the Program is covered only if its contents<br>constitute a work based on the Program (independent of having been made by running the Program). Whether tha true depends on what the Program does.

**2.** You may modify your copy or copies of the Program or any portion of it, thus forming a work based on the Program,<br>and copy and distribute such modifications or work under the terms of Section 1 above, provided that yo all of these conditions:

- a) You must cause the modified files to carry prominent notices stating that you changed the files and the date o any change.
- **b)** You must cause any work that you distribute or publish, that in whole or in part contains or is derived from the Program or any part thereof, to be licensed as a whole at no charge to all third parties under the terms of this
- c) If the modified program normally reads commands interactively when run, you must cause it, when started
- **c)** If the modified program normally reads commands interactively when run, you must cause it, when started running for such interactive use in the most ordinary way, to print of insplay an appropriate copyright notice an

You may charge a fee for the physical act of transferring a copy, and you may at your option offer warranty protection in exchange for a fee.

- **b)** Accompany it with a written offer, valid for at least three years, to give any third party, for a charge no more than your cost of physically performing source distribution, a complete machine-readable copy of the corresponding source code, to be distributed under the terms of Sections 1 and 2 above on a n
- customarily used for software interchange; or,  **c)** Accompany it with the information you received as to the offer to distribute corresponding source code. (This alternative is allowed only for noncommercial distribution and only if you received the program in object code or executable form with such an offer, in accord with Subsection b above.)

If distribution of executable or object code is made by offering access to copy from a designated place, then offering equivalent access to copy the source code from the same place counts as distribution of the source code, even though third parties are not compelled to copy the source along with the object code.

Authorized U.K. Representative Information Name: APEX CE SPECIALISTS LIMITED Address: 89 Princess Street, Manchester, M1 4HT, UK Contact: Wells Telephone No.: 00441616371080 Telephone *i*wo.<br>⊏-Mail: info@a

# $\epsilon$

CE Mark Warning<br>This is a Class B product. In a domestic environment, this product may cause radio interference, in which<br>case the user may be required to take adequate measures.<br>Operations in the 5.15-5.25GHz band are res

your body.<br>The mains plug is used as disconnect device, the disconnect device shall remain readily operable.<br>For passthrough devices, plug the power strips into the integrated electrical sockets of the devices, but<br>devices

NOTE: (1) The manufacturer is not responsible for any radio or TV interference caused by unauthorized<br>modifications to this equipment.<br>(2) To avoid unnecessary radiation interference, it is recommended to use a shielded RJ

**7.** If, as a consequence of a court judgment or allegation of patent infringement or for any other reason (not limited to patent issues), conditions are imposed on you (whether by court order, agreement or otherwise) that contradict the conditions of this License, they do not excuse you from the conditions of this License. If you cannot distribute so as to satisfy simultaneously your obligations under this License and any other pertinent obligations, then as a consequence you may not distribute the Program at all. For example, if a patent license would not permit royalty-free redistribution of the Program by all those who receive copies directly or indirectly through you, then the only way you could satisfy both it and this License would be to refrain entirely from distribution of the Program.

**EIRP Power (Max.): Operating Frequency:**<br>2.4GHz: EU/2412-2472 MHz (CH1-CH13)<br>5GHz: 5180-5825 MHz (CH36-CH165)

> **9.** The Free Software Foundation may publish revised and/or new versions of the General Public License from time to time. Such new versions will be similar in spirit to the present version, but may differ in detail to address new problems or concerns.

**10.** If you wish to incorporate parts of the Program into other free programs whose distribution conditions are different, write to the author to ask for permission. For software which is copyrighted by the Free Software<br>Foundation, write to the Free Software Foundation; we sometimes make exceptions for this. Our decision will be<br>gu sharing and reuse of software generally.

### **NO WARRANTY**

**11.** BECAUSE THE PROGRAM IS LICENSED FREE OF CHARGE, THERE IS NO WARRANTY FOR THE PROGRAM, TO THE EXTENT PERMITTED BY APPLICABLE LAW. EXCEPT WHEN OTHERWISE STATED IN WRITING THE COPYRIGHT HOLDERS AND/OR OTHER PARTIES PROVIDE THE PROGRAM "AS IS" WITHOUT WARRANTY OF ANY KIND, EITHER EXPRESSED OR IMPLIED, INCLUDING, BUT NOT LIMITED TO, THE IMPLIED WARRANTIES OF MERCHANTABILITY AND FITNESS FOR A PARTICULAR PURPOSE. THE ENTIRE RISK AS TO THE QUALITY AND PERFORMANCE OF THE PROGRAM IS WITH YOU. SHOULD THE PROGRAM PROVE DEFECTIVE, YOU ASSUME THE COST OF ALL NECESSARY SERVICING, REPAIR OR CORRECTION.

**12.** IN NO EVENT UNLESS REQUIRED BY APPLICABLE LAW OR AGREED TO IN WRITING WILL ANY COPYRIGHT HOLDER, OR ANY OTHER PARTY WHO MAY MODIFY AND/OR REDISTRIBUTE THE PROGRAM AS PERMITTED ABOVE, BE LIABLE TO YOU FOR DAMAGES, INCLUDING ANY GENERAL, SPECIAL, INCIDENTAL OR CONSEQUENTIAL DAMAGES ARISING OUT OF THE USE OR INABILITY TO USE THE PROGRAM (INCLUDING BUT NOT LIMITED TO LOSS OF DATA OR DATA BEING RENDERED INACCURATE OR LOSSES SUSTAINED BY YOU OR THIRD PARTIES OR A FAILURE OF THE PROGRAM TO OPERATE WITH ANY OTHER PROGRAMS), EVEN IF SUCH HOLDER OR OTHER PARTY HAS BEEN ADVISED OF THE POSSIBILITY OF SUCH DAMAGES.

### **END OF TERMS AND CONDITIONS**

### **How to Apply These Terms to Your New Programs**

To do so, attach the following notices to the program. It is safest to attach them to the start of each source file to most effectively convey the exclusion of warranty; and each file should have at least the "copyright" line and a pointer to where the full notice is found.

one line to give the program's name and an idea of what it does. Copyright (C) yyyy name of author

This program is free software; you can redistribute it and/or<br>modify it under the terms of the GNU General Public License<br>as published by the Free Software Foundation; either version 2<br>of the License, or (at your option) a

This program is distributed in the hope that it will be useful,<br>but WITHOUT ANY WARRANTY; without even the implied warranty of<br>MERCHANTABILITY or FITNESS FOR A PARTICULAR PURPOSE. See the<br>GNU General Public License for mor

The hypothetical commands `show w' and `show c' should show the appropriate parts of the General Public License. Of course, the commands you use may be called something other than `show w' and `show c'; they could even be mouse-clicks or menu items--whatever suits your program.

You should also get your employer (if you work as a programmer) or your school, if any, to sign a "copyright disclaimer" for the program, if necessary. Here is a sample; alter the names:

signature of Ty Coon, 1 April 1989 Ty Coon, President of Vice

This General Public License does not permit incorporating your program into proprietary programs. If your program is a subroutine library, you may consider it more useful to permit linking proprietary applications with the library. If this is what you want to do, use the GNU Lesser General Public License instead of this License.

obliged by lawto return electrical and electronic devices as well as batteries at the end of their service lives to the public collecting points set up for this purpose or point of sale. Details to this are defined by the national law of the respective country. This symbol on the product, the instruction manual or the package indicates that a product is subject to these regulations. By recycling, reusing the materials or other forms of utilising old devices/Batteries, you are making an important contribution to protecting our environment.

> These requirements apply to the modified work as a whole. If identifiable sections of that work are not derived from the Program, and can be reasonably considered independent and separate works in themselves, then this License,<br>and its terms, do not apply to those sections when you distribute them as separate works. But when you distribu and every part regardless of who wrote it.

Thus, it is not the intent of this section to claim rights or contest your rights to work written entirely by you; rather,<br>the intent is to exercise the right to control the distribution of derivative or collective works b

In addition, mere aggregation of another work not based on the Program with the Program (or with a work based<br>on the Program) on a volume of a storage or distribution medium does not bring the other work under the scope<br>of

**3.** You may copy and distribute the Program (or a work based on it, under Section 2) in object code or executable form under the terms of Sections 1 and 2 above provided that you also do one of the following:

 **a)** Accompany it with the complete corresponding machine-readable source code, which must be distributed under the terms of Sections 1 and 2 above on a medium customarily used for software interchange; or,

The source code for a work means the preferred form of the work for making modifications to it. For an executable work, complete source code means all the source code for all modules it contains, plus any associated interface definition files, plus the scripts used to control compilation and installation of the executable. However, as a special exception, the source code distributed need not include anything that is normally distributed (in either source or binary form) with the major components (compiler, kernel, and so on) of the operating system on which the executable runs, unless that component itself accompanies the executable.

**4.** You may not copy, modify, sublicense, or distribute the Program except as expressly provided under this License. Any attempt otherwise to copy, modify, sublicense or distribute the Program is void, and will automatically terminate your rights under this License. However, parties who have received copies, or rights, from you under this License will not have their licenses terminated so long as such parties remain in full compliance.

For EU/EFTA, this product can be used in the following countries:

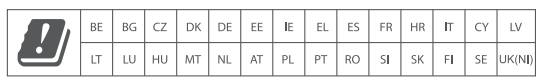

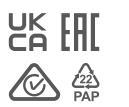

### Manufacturer: BrosTrend Technology LLC Address: 8 The Green, Suite A, Dover City, DE, U.S.A., Zip code 19901 Website: www.brostrend.com Telephone: +86-17796126768 Email address: support@brostrend.com

**Declaration of Conformity** Hereby, BrosTrend Technology LLC declares that the radio equipment type A3 are in compliance with Directive 2014/53/EU and 2014/30/EU. The full text of the EU declaration of conformity is available at the following Internet address**:** https://brostrend.me/regulatory

2.4GHz: < 20dBm 5GHz: < 21dBm

**Software Version:** V16.03.19.06\_multi

### **Q3: What should I do if I forgot my WiFi password?**

- If you still have your Web UI login password, connect a computer to the access point via an Ethernet cable, log into the web UI and go to **WiFi Settings** to retrieve your WiFi password.
- If you forgot both your WiFi password and Web UI login password, refer to Q2 to reset the access point first, then create a new WiFi password and login password by setting up the access point again.